## **画像の埋め込みについて**

修正方法に関してはビニデポサイトの「入稿方法・データの修正方法について」でもご案内して おりますので、ご活用ください。

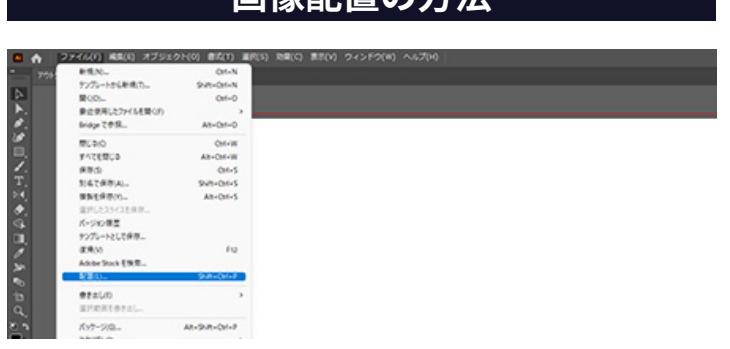

画像データの形式は、.EPS/.psd/.jpg/.png など でも問題ありません。

デザイン内に画像を配置している場合は画像を 埋め込み設定をして入稿してください。

「ファイル」→「配置」で PC に保存されている 画像データが選択可能になります。

## **画像配置の方法 画像の埋め込み方法**

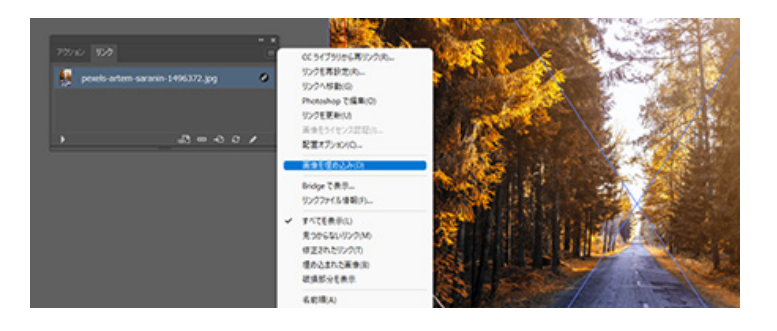

「ウィンドウ」→「リンク」→右上のオプション→ 「画像の埋め込み」を選択。

Illustrator の設定・バージョンによっては作業 環境の中に画像を選択すると「埋め込み」と 書かれたボタンが出てくることがあります。

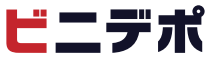